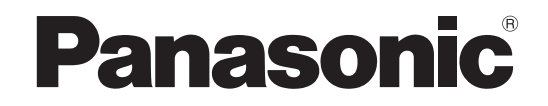

# 安装说明书 硬盘录像机管理软件 **WV-ASC970/CH**

在连接和使用本产品前,请仔细阅读以下说明并保存此说明书以备日后之用。

### 有限责任

任何表述除其文字所提供之意思以外不作任何保证,无论明示还是暗示,包括但不限于产品特性、特殊功能的适 用以及不侵害第三方权力的默认保证。

本表述内容存在技术或印刷错误的可能性。为完善本表述与相关产品,该表述内容可能随时被更改。

### 免责条款

如本产品出现故障,本公司将根据保修条款进行修理或更换。但对下述情况本公司对任何团体或个人均不承担任 何责任,包括但不限于 :

- (1) 非归责于本产品质量原因引起的任何损害和损失,包括但不限于直接或间接的、特定的、相因而生的或典型 的损害或损失 ;
- (2) 由于任何安装不当或用户的使用不当或不注意而引起的损害或本产品的破损等 ;
- (3) 当用户对本产品进行拆卸、修理或改造时,不管起因是否在此,而造成的一切故障和异常 ;
- (4) 由于任何理由或原因(包括产品的任何故障或问题)、由未能显示的图像所引起的不便或任何损失 ;
- (5) 与第三方的设备等组成的系统引起的异常或其结果所导致的不便、损失或损害。

# 商标与注册商标

- Microsoft、Windows 和 Windows Vista 是 Microsoft 公司在美国及其他国家的商标或注册商标。
- Intel、Pentium 和 Intel Core 是 Intel 公司及其下属部门在美国及其他国家的商标或者注册商标。
- Adobe、Adobe logos 和 Adobe Reader 是 Adobe Systems Incorporated 公司在美国及其他国家的注册商标。
- 本说明书中的其它公司或产品的名称可能是相应公司的商标或者注册商标。

# Adobe**®** Reader**®**

浏览光盘上的使用说明书时需要使用。如果你的电脑上没有安装 Adobe® Reader®,从 Adobe Systems 公司的网 站下载 Adobe® Reader® 的最新版本并且将其安装到电脑上。

# 标准附件

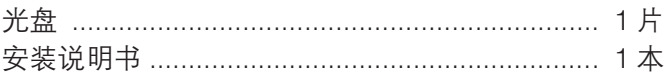

# 光盘上的内容

- 系统服务器安装软件
- WV-ASC970 系统服务器工具
- WV-ASC970 服务器软件(系统软件)
- WV-ASC970 管理员控制台
- 管理员控制台范例数据库
- 操作说明书
- 管理员控制台用户说明书
- 实用程序操作说明书
- Readme 文件

### 硬件需求

### 服务器电脑

本公司推荐部分我们已经验证过能够正常运行本系统软件的服务器型号。请见 Readme 文件。如果使用其他型 号的服务器,我们不保证服务器软件的全部功能运行正常。

以下是对服务器电脑的最低要求。

操作系统 : RedHat Enterprise Linux 5 server (32 位)、RedHat Enterprise Linux 6 server (32 位)和 RedHat Enterprise Linux 7 server (64位)

CPU: Xeon 2.33 GHz

内存 : 2 GB

硬盘 : 160 GB

- 网络端口 : 2(3)×100/1000 Mbps
- 串行端口 : 1×RS232C 端口
- 光盘驱动器 : 安装本软件时需要使用

#### 注 :

• 对于任何电脑,应用软件必须可靠,管理员控制台应当是安装了该软件的计算机上运行的首要程序。该软件 应当是该计算机的主要应用。

#### 最低硬件需求

- 安装了 Intel® Pentium® 4 3.0 GHz 处理器的电脑
- 512 MB 内存
- 硬盘上有 200 MB 空余空间
- 10/100 Mbps 以太网络接口卡

#### 最低视频显示设置需求

- 32 bit 彩色或以上
- 1024×768 分辨率

#### 操作系统需求

- Microsoft® Windows® 10 Pro Creators Update or later 32 bit (英文 / 中文版)
- Microsoft® Windows® 10 Pro Creators Update or later 64 bit (英文 / 中文版)
- Microsoft<sup>®</sup> Windows® 8.1 Professional 32 bit (英文 / 中文版)
- Microsoft<sup>®</sup> Windows® 8.1 Professional 64 bit (英文 / 中文版)
- Microsoft<sup>®</sup> Windows<sup>®</sup> 7 Professional SP1 32 bit (英文 / 中文版)
- Microsoft® Windows® 7 Professional SP1 64 bit (英文 / 中文版)

### 软件安装

#### 服务器软件安装

注 :

• 接通电源参见服务器电脑的原说明书。登录到服务器后通过键盘输入"reboot"命令可以重启电脑。输入 "poweroff"命令可以关机。

- 1. 将 VGA 显示器和键盘连接到服务器电脑。
- 2. 以 root 用户登录到服务器电脑。
- 3. 将 WV-ASC970 光盘放入光驱中,等待 Linux 自动启动安装向导。 如果 CD 自动运行无效,请运行 CD 根目录中的"inststart.sh"文件。
- 4. 配置结束后,你可以看到"Software Installation has been completed"信息显示在显示器上。

#### 管理员控制台软件安装

#### 注 :

- 使用 WV-ASC970 管理员控制台为具体服务器电脑定义数据库配置。
- 如果已经安装了旧版的 WV-ASC970 管理员控制台,必须先将其卸载。
- 1. 通过因特网电缆将一台电脑连接到服务器电脑。
- 2. 将 WV-ASC970 光盘放入光盘驱动器并且等待 Windows® 自动启动系统服务器安装。如果未打开光盘自动运行, 运行光盘根目录下的"SystemMenu.exe"。
- 3. 从显示的安装菜单中选择 WV-ASC970 Admin Console。

 <sup>5.</sup> 重启服务器电脑。

4. 安装将会开始。按照指示完成安装。

注:

• 管理员控制台连接服务器电脑和可用通讯期间,可以通过管理员控制台关断或者重启服务器。

启动软件

关于 WV-ASE902 和 WV-ASE231 的启动方法,请参阅 WV-ASC970 许可证管理工具的使用说明书(帮助文件)。

重要 :

● 使用 WV-ASE902 和 WV-ASE231 时, 必须注册"注册密钥"。关于如何获取"注册密钥"的详情, 请参阅激 活密钥卡。

#### 卸载管理员控制台

可以使用控制面板中的"添加或删除程序"卸载管理员控制台。

### 数据库配置

需要使用 WV-ASC970 管理员控制台在服务器电脑上输入信息。信息包括 Domain, Components and Automates。

关于输入所需信息的详情参见 WV-ASC970 管理员控制台的用户指南。

# 系统安装("sys.ini"文件)配置

最后一步是编辑 "sys.ini" 文件。该文件定义包括 IP 地址,接口数,屏幕显示和系统设备数等的一些配置。

关于输入所需信息的详情参见 WV-ASC970 管理员控制台的使用说明书。以下是编辑"sys.ini"文件的过程。 1. 登录到管理员控制台。

- 
- 2. 从主菜单中选择 Domain | CPU Units。
- 3. 选择 Sys 选项卡。
- 4. 在 SYS Transfer 部分的下拉菜单中选择有你准备修改"sys.ini"文件的设备。
- 5. 单击 GET From CPU 按钮调出"sys.ini"文件。 单击所显示的文本中任意部位即可开始编辑。
- 6. 在"sys.ini"文件中编辑各个部分。
- 7. 单击 Save 按钮。
- 8. 单击 PUT To CPU 按钮可以将修改送到设备。
- 9. 重启服务器电脑。

### 范例数据库和"sys.ini"文件重建

本光盘中有基于使用说明书中阐述的"Standard System","Hybrid System"和"Multiple System Domain"系统 配置的范例数据库和范例"sys.ini"文件。

恢复数据库和"sys.ini"文件参见管理员控制台用户指南。

制造商 :松下i-PRO传感解决方案株式会社 日本福冈县福冈市博多区美野岛四丁目1番62号 进口商 :松下电器(中国)有限公司 北京市朝阳区景华南街5号 远洋光华中心C座 3层、6层 原产地 :日本 http://panasonic.cn